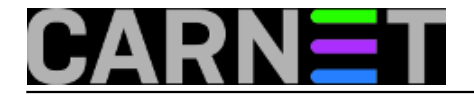

## **sys.backup - Vraćanje podataka**

Za vraćanje pojedinačnih datoteka iz backupa koristi se program bconsole. Za vraćanje klijenta "od nule" vidjeti [posebne upute](https://sysportal.carnet.hr/node/835) [1].

Prvo je potrebno pokrenuti klijent *bconsole* (Bacula Console). Ukoliko se klijent uspješno spoji na backup servis pojavit će se sljedeće:

# **bconsole** Connecting to Director sysbackup.carnet.hr:9101 1000 OK: sysbackup-dir Version: 5.0.3 (30 August 2010) Enter a period to cancel a command. \*

Za vraćanje podataka koristi se naredba restore. Za vraćanje dijela datoteka treba odabrati treba odabrati opciju 5 ili 6, ovisno vraćaju li se podaci iz posljednjeg ili nekog starijeg backupa.

\***restore** Automatically selected Catalog: MyCatalog Using Catalog "MyCatalog"

First you select one or more JobIds that contain files to be restored. You will be presented several methods of specifying the JobIds. Then you will be allowed to select which files from those JobIds are to be restored.

To select the JobIds, you have the following choices: 1: List last 20 Jobs run 2: List Jobs where a given File is saved 3: Enter list of comma separated JobIds to select 4: Enter SQL list command 5: Select the most recent backup for a client 6: Select backup for a client before a specified time 7: Enter a list of files to restore 8: Enter a list of files to restore before a specified time 9: Find the JobIds of the most recent backup for a client 10: Find the JobIds for a backup for a client before a specified time 11: Enter a list of directories to restore for found JobIds 12: Select full restore to a specified Job date 13: Cancel Select item: (1-13):

Ako je potrebno zatim se odabire klijent i skup datoteka (FileSet):

Select item: (1-13): \***5** Automatically selected Client: posluzitelj.domena.hr-fd Automatically selected FileSet: Debian Full Set 3 +-------+-------+----------+-------------+---------------------+--------------------- ------------+ | jobid | level | jobfiles | jobbytes | starttime | volumename  $\blacksquare$ +-------+-------+----------+-------------+---------------------+---------------------

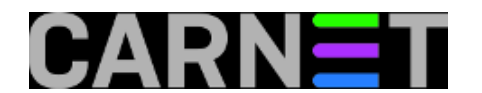

------------+

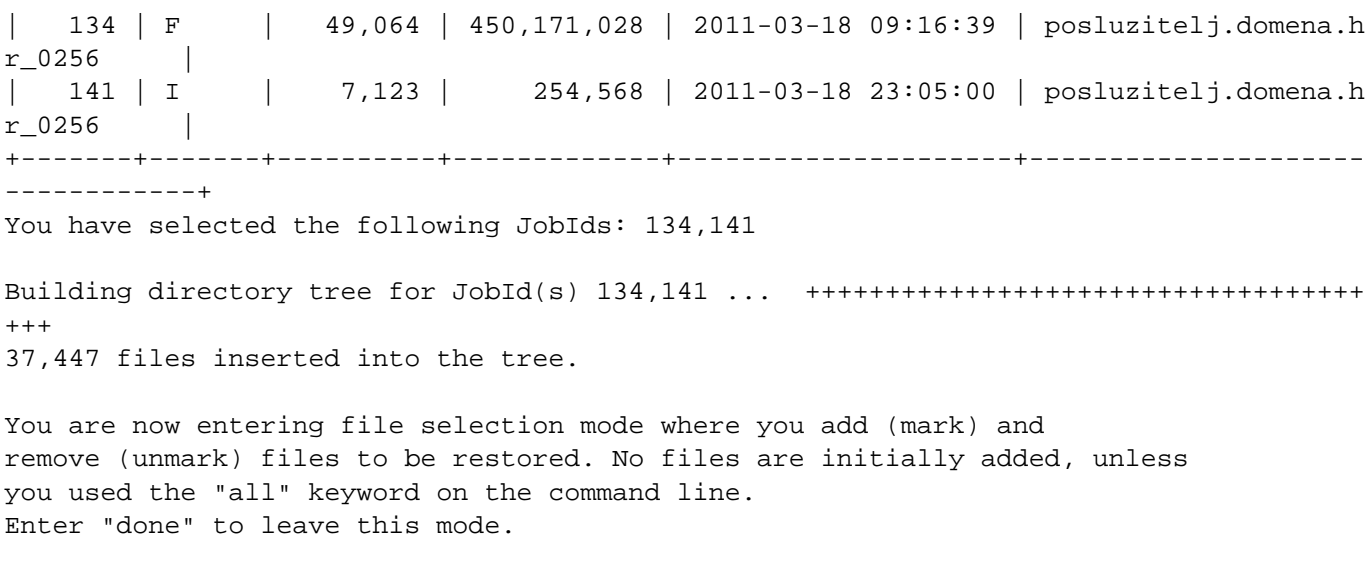

cwd is: /

Nakon toga potrebno je odabrati datoteke koje će se vratiti iz backupa. Za pregledavanje backupa koriste se naredbe cd i dir, te mark i unmark za odabir datoteka koje će se vratiti. Odabir datoteka završava se unosom naredbe done. U dolje navedenom primjeru smo selektirali jednu datoteku (dump mysql baze) koja se nalazi u */var/backups/bacula-cn*, te kompletan sadžaj */etc/ssh* direktorija.

```
$ *cd /var/backups/bacula-cn
cwd is: /var/backups/bacula-cn/
$ *mark mysql.dump.gz
1 file marked.
$ *cd /etc
cwd is: /etc/
$ *mark ssh
9 files marked.
$ *done
```
Nakon toga još treba potvrditi vraćanje podataka:

Bootstrap records written to /var/lib/bacula/sysbackup-dir.restore.1.bsr The job will require the following Volume(s) Storage(s) SD Device(s) =========================================================================== posluzitelj.domena.hr\_0256 posluzitelj.domena.hr-stor file\_posluzitelj.domena.hr Volumes marked with "\*" are online. 11 files selected to be restored. Run Restore job JobName: RestoreFiles Bootstrap: /var/lib/bacula/sysbackup-dir.restore.1.bsr Where: **/nonexistant/path/to/file/archive/dir/bacula-restores** Replace: always FileSet: Debian Full Set 3 Backup Client: posluzitelj.domena.hr-fd

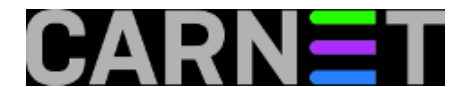

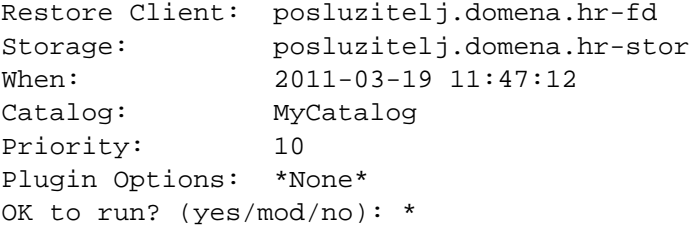

Treba provjeriti da li su svi podaci ispravni i tek tada potvrditi sa yes. Ukoliko nešto treba mijenjati, koristiti mod. Obično je potrebno podesiti direktorij u koji će se podaci vratiti. Odabir / će vratiti stvari na originalno mjesto, no preporučamo koristiti neki novi privremeni direktorij (npr. /home/korisnik/restore) da vraćeni podaci nebi prepisali postojeće. Bitno je napomenuti da se vraćanjem podataka ne brišu podaci u odredišnom direktoriju, te se vraća cijela struktura direktorija (npr. vraćanjem datoteke /home/korisnik/datoteka.txt sa odredištem /home/korisnik/restore dobit će se datoteka /home/korisnik/restore/home/korisnik/datoteka.txt).

```
OK to run? (yes/mod/no): mod
Parameters to modify:
     1: Level
     2: Storage
     3: Job
     4: FileSet
     5: Restore Client
     6: When
     7: Priority
     8: Bootstrap
     9: Where
    10: File Relocation
    11: Replace
    12: JobId
    13: Plugin Options
Select parameter to modify (1-13): 9
Please enter path prefix for restore (/ for none): */home/korisnik/restore
Run Restore job
JobName: RestoreFiles
Bootstrap: /var/lib/bacula/sysbackup-dir.restore.1.bsr
Where: /home/korisnik/restore
Replace: always
FileSet: Debian Full Set 3
Backup Client: posluzitelj.domena.hr-fd
Restore Client: posluzitelj.domena.hr-fd
Storage: posluzitelj.domena.hr-stor
When: 2011-03-19 11:47:12
Catalog: MyCatalog
Priority: 10
Plugin Options: *None*
OK to run? (yes/mod/no): *yes
Job queued. JobId=148
*
```
Nakon pokrenutog vraćanja podataka, napredak se može pratiti naredbama *status dir* i *status client=posluzitelj.domena.hr-fd.*

\***status dir** sysbackup-dir Version: 5.0.3 (30 August 2010) x86\_64-pc-linux-gnu debian 6.0 Daemon started 18-Mar-11 14:04, 9 Jobs run since started. Heap: heap=19,419,136 smbytes=333,359 max\_bytes=7,965,403 bufs=950 max\_bufs=1,138

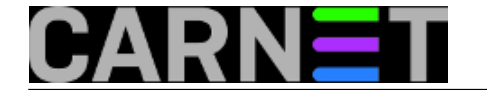

Scheduled Jobs: Level Type Pri Scheduled Name Volume =================================================================================== Incremental Backup 10 19-Mar-11 23:05 posluzitelj.domena.hr posluzitelj.dom ena.hr\_0256  $=$ Running Jobs: Console connected at 18-Mar-11 14:04 Console connected at 19-Mar-11 11:39 No Jobs running.  $====$ Terminated Jobs: JobId Level Files Bytes Status Finished Name ==================================================================== 139 1 106.8 K OK 18-Mar-11 12:18 RestoreFiles 141 Incr 7,123 254.5 K OK 18-Mar-11 23:05 posluzitelj.domena.hr **148 11 241.3 K OK 19-Mar-11 11:58 RestoreFiles**  $=$  $=$  $=$  $=$ \***status client=posluzitelj.domena.hr-fd** Connecting to Client posluzitelj.domena.hr-fd at 161.53.178.18:9102 posluzitelj.domena.hr-fd Version: 5.0.2 (28 April 2010) x86\_64-pc-linuxgnu debian 5.0.5 Daemon started 18-Mar-11 08:32, 4 Jobs run since started. Heap: heap=2,273,280 smbytes=12,700 max\_bytes=9,398,640 bufs=68 max\_bufs=459 Sizeof: boffset\_t=8 size\_t=8 debug=0 trace=0 Running Jobs: Director connected at: 19-Mar-11 12:06 No Jobs running.  $=$ Terminated Jobs: JobId Level Files Bytes Status Finished Name ====================================================================== 134 Full 49,064 450.1 M OK 18-Mar-11 09:27 posluzitelj.domena.hr 139 1 106.8 K OK 18-Mar-11 12:18 RestoreFiles 141 Incr 7,123 254.5 K OK 18-Mar-11 23:05 posluzitelj.domena.hr **148 11 241.3 K OK 19-Mar-11 11:58 RestoreFiles**  $=$  $=$  $=$ 

**Source URL:** https://sysportal.carnet.hr/node/833

## **Links**

[1] https://sysportal.carnet.hr/node/835